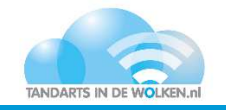

# **Nieuwe gebruiker TIDW**

Voor het aanmaken van een nieuwe gebruikersaccount binnen uw TIDW omgeving vragen wij u dit formulier in te vullen en te mailen naar info@complan.nl. Zo kunnen wij zorg dragen voor een correcte administratieve afhandeling.

De gebruikersnamen voor nieuwe accounts worden via mail verstuurd en wachtwoorden per sms. Naar keuze kan dit naar de beslissingsbevoegde of de medewerker zelf. Alleen indien dit naar de medewerker zelf dient te gebeuren geeft u in het medewerker schema een email adres en 06 nummer voor de medewerker op.

Een nieuwe inlognaam voor Novadent zelf, kunt u zelfstandig aanmaken via onderdeel Gebruikers.

Via dit formulier kunt u ook wijzigingen in bestaand gebruikers doorgeven.

### CONTACTGEGEVENS

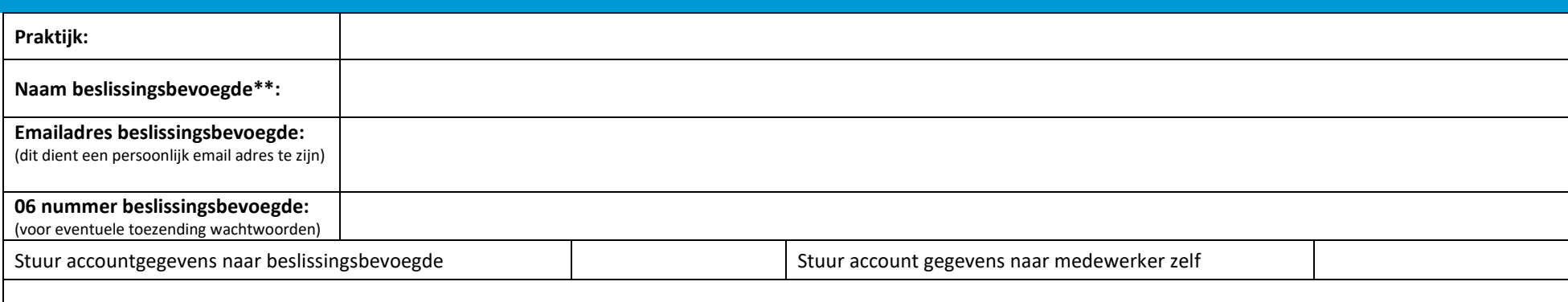

\*Een beslissingsbevoegde houdt in dat alleen deze persoon vanaf dit emailadres overzichten van gebruikerstoegang kunt opvragen en wijzigingen in de gebruikers kunt doorgeven. **Indien de beslissingsbevoegde nog niet eerder geregistreerd is bij ons, dient het formulier ondertekend te worden door de praktijkeigenaar voor akkoord.** 

## GEGEVENS NIEUWE MEDEWERKER(S)

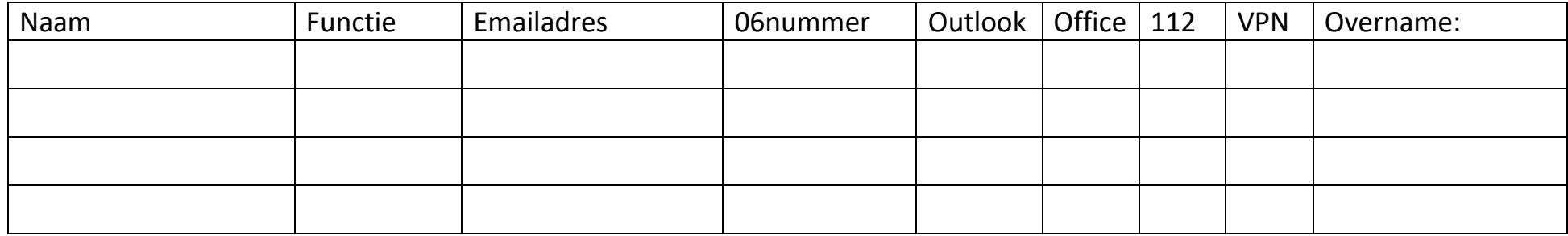

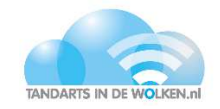

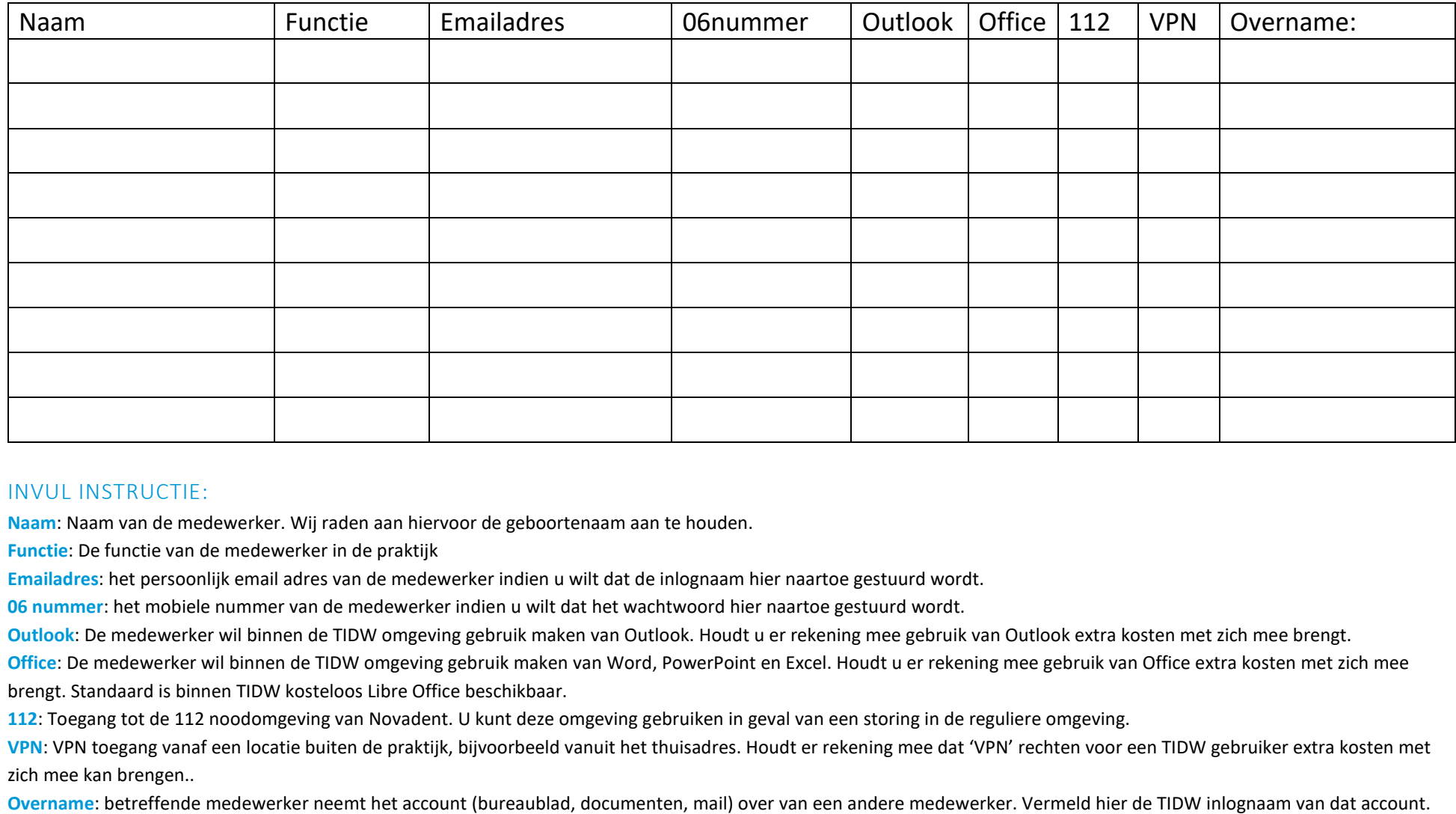

#### INVUL INSTRUCTIE:

**Naam**: Naam van de medewerker. Wij raden aan hiervoor de geboortenaam aan te houden.

**Functie**: De functie van de medewerker in de praktijk

**Emailadres**: het persoonlijk email adres van de medewerker indien u wilt dat de inlognaam hier naartoe gestuurd wordt.

**06 nummer**: het mobiele nummer van de medewerker indien u wilt dat het wachtwoord hier naartoe gestuurd wordt.

**Outlook**: De medewerker wil binnen de TIDW omgeving gebruik maken van Outlook. Houdt u er rekening mee gebruik van Outlook extra kosten met zich mee brengt.

**Office**: De medewerker wil binnen de TIDW omgeving gebruik maken van Word, PowerPoint en Excel. Houdt u er rekening mee gebruik van Office extra kosten met zich mee brengt. Standaard is binnen TIDW kosteloos Libre Office beschikbaar.

**112**: Toegang tot de 112 noodomgeving van Novadent. U kunt deze omgeving gebruiken in geval van een storing in de reguliere omgeving.

**VPN**: VPN toegang vanaf een locatie buiten de praktijk, bijvoorbeeld vanuit het thuisadres. Houdt er rekening mee dat 'VPN' rechten voor een TIDW gebruiker extra kosten met zich mee kan brengen..

**Overname**: betreffende medewerker neemt het account (bureaublad, documenten, mail) over van een andere medewerker. Vermeld hier de TIDW inlognaam van dat account.

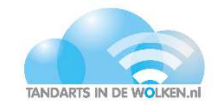

### WIJZIGING BESTAANDE MEDEWERKER(S)

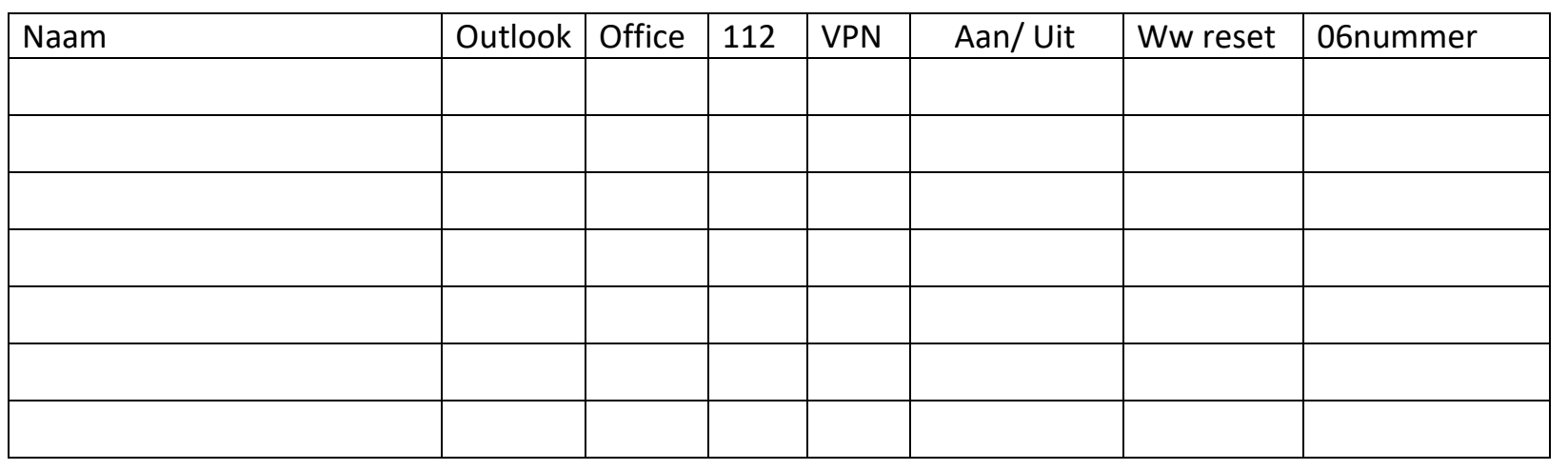

Voor het toevoegen of juist uitschakelen van het gebruik van Office of Outlook en/of de VPN of 112 toegang, het resetten van het wachtwoord of het geheel uitschakelen of juist weer activeren van een account.

Het mobiele nummer van de medewerker vult <sup>u</sup> in voor het toesturen van het wachtwoord bij een wachtwoord reset.

## ONDERTEKENING

**U mailt het ingevulde formulier naar info@complan.nl** 

**Naam:** 

#### **Datum:**

Houdt er rekening mee dat het aanmaken van een extra account in TIDW extra kosten met zich mee kan brengen. Hetzelfde kan gelden voor 'VPN' rechten voor een TIDW gebruiker. De opties 'Outlook', 'Word/Powerpoint/Excel' brengen sowieso extra maandelijkse kosten met zich mee. Door dit formulier te ondertekenen gaat u hiermee akkoord. Voor meer informatie kunt u contact opnemen met uw accountmanager.